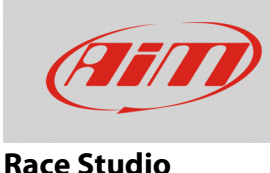

## Comunicazione strumento AiM-PC

## **Domanda:**

Quando collego il mio dispositivo AiM al PC essi non comunicano: perché?

## **Risposta:**

Se collegando lo strumento al PC e lanciando il software i due non comunicano è necessario controllare che lo strumento sia correttamente collegato, il cavo sia integro ed i driver correttamente installati.

Si entri nel pannello "Gestione dispositivi" dal pannello di controllo di Windows e si proceda così:

- staccare il device dal PC: si deve vedere la situazione mostrata sotto
- ricollegare il device al PC: se ora che lo strumento è collegato il sistema continua a non vederlo (**1**) e quindi non ne carica il driver (**2**): controllare che il cavo e/o il connettore non siano danneggiati.

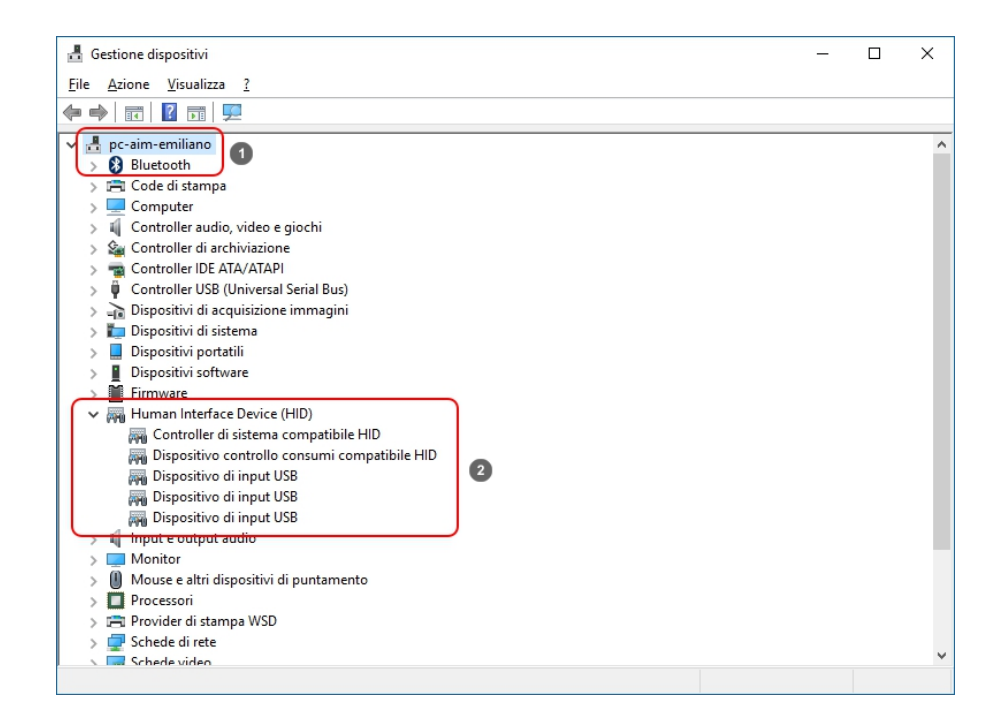

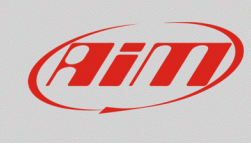

## **Race Studio**

- se il PC vede lo strumento AiM e lo strumento si identifica correttamente come "AiM Device" (**1**) ma il driver AiM non compare nell'elenco degli "Human Interface Device" (**2**) come nell'immagine sotto, allora il driver USB AiM non è stato caricato; le cause possibili sono:
	- o alcuni antivirus identificano la cartella di installazione del software AiM come non affidabile; per risolvere il problema è necessario includere quella cartella tra le cartelle per le quali l'antivirus fa eccezione; la procedura è la medesima utilizzata per risolvere i problemi dei software AiM con gli antivirus AVG e Norton e pubblicata sul sito AiM: area download –> software –> Race Studio 2/Race Studio 3 –> leggi documentazione;
	- o i driver non sono effettivamente stati installati: seguire questo percorso: C/Windows/AIM\_SPORT/ RaceStudio2 (oppure RaceStudio3)/Driver\_USB e cliccare due volte sul file :" AIM\_USB\_Inst\_11CC\_0110.exe"

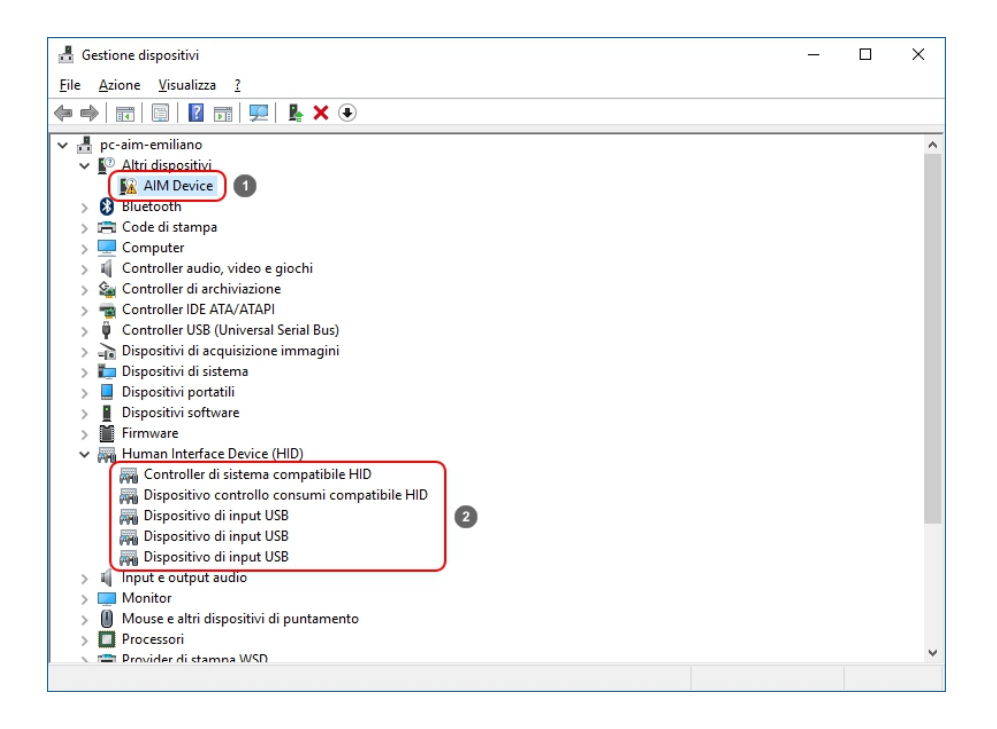

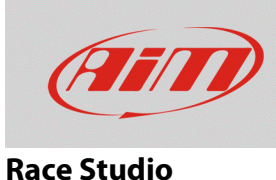

La situazione corretta per lo strumento collegato è invece quella mostrata sotto ove il driver viene caricato ed identificato come Human Interface Device "AiM USB Driver".

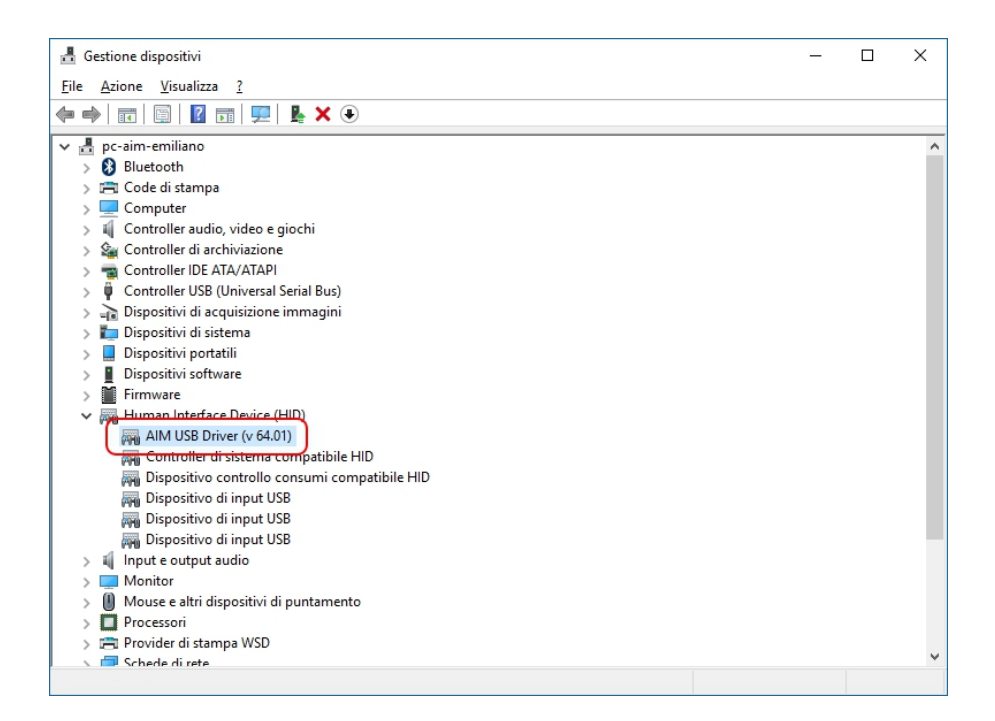